# LEARNING reporting-services

Free unaffiliated eBook created from **Stack Overflow contributors.** 

> #reportingservices

## **Table of Contents**

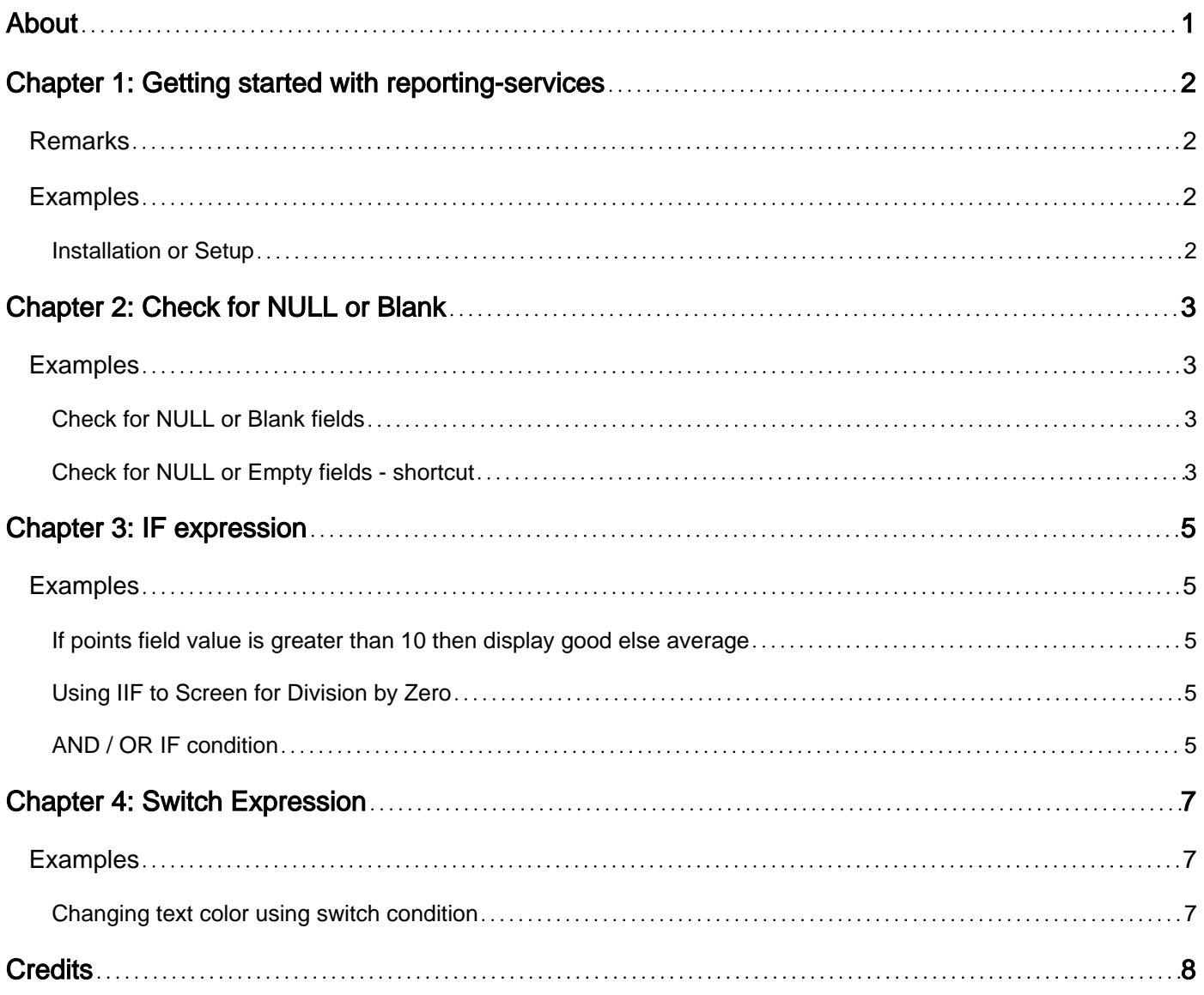

<span id="page-2-0"></span>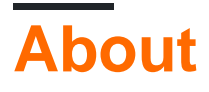

You can share this PDF with anyone you feel could benefit from it, downloaded the latest version from: [reporting-services](http://riptutorial.com/ebook/reporting-services)

It is an unofficial and free reporting-services ebook created for educational purposes. All the content is extracted from [Stack Overflow Documentation](https://archive.org/details/documentation-dump.7z), which is written by many hardworking individuals at Stack Overflow. It is neither affiliated with Stack Overflow nor official reportingservices.

The content is released under Creative Commons BY-SA, and the list of contributors to each chapter are provided in the credits section at the end of this book. Images may be copyright of their respective owners unless otherwise specified. All trademarks and registered trademarks are the property of their respective company owners.

Use the content presented in this book at your own risk; it is not guaranteed to be correct nor accurate, please send your feedback and corrections to [info@zzzprojects.com](mailto:info@zzzprojects.com)

# <span id="page-3-0"></span>**Chapter 1: Getting started with reportingservices**

### <span id="page-3-1"></span>**Remarks**

This section provides an overview of what reporting-services is, and why a developer might want to use it.

It should also mention any large subjects within reporting-services, and link out to the related topics. Since the Documentation for reporting-services is new, you may need to create initial versions of those related topics.

### <span id="page-3-2"></span>**Examples**

<span id="page-3-3"></span>**Installation or Setup**

SQL Server Reporting Services can typically be installed with SQL Server installation media. An installation of SQL Server will be required, either locally or on a server.

Starting with SQL Server 2008 R2, SSRS has the option to integrate with SharePoint instead of running a separate website.

Read Getting started with reporting-services online: [https://riptutorial.com/reporting](https://riptutorial.com/reporting-services/topic/2652/getting-started-with-reporting-services)[services/topic/2652/getting-started-with-reporting-services](https://riptutorial.com/reporting-services/topic/2652/getting-started-with-reporting-services)

# <span id="page-4-0"></span>**Chapter 2: Check for NULL or Blank**

### <span id="page-4-1"></span>**Examples**

<span id="page-4-2"></span>**Check for NULL or Blank fields**

This line of code demonstrate how to check if a specific field is NULL or has blank value

```
=IIF(IsNothing(Fields!UserEmail.Value) OR Fields!UserEmail.Value = "",
  "Empty", "Not Empty")
```
This line of code checks if the field is NULL

IsNothing(Fields!UserEmail.Value)

This line of code checks if the field contains blank value ""

```
Fields!UserEmail.Value = ""
```
<span id="page-4-3"></span>**Check for NULL or Empty fields - shortcut**

To get a shorter version of the Null or Empty check, use an "= Nothing" comparison.

Iif(Fields!UserEmail.Value = Nothing, "Null or Empty", "Not Null or Empty")

The "= Nothing" will check simultaneously against Null or Empty, giving a more compact expression. This works for String, Numeric, and Boolean. From MSDN:

Nothing represents the default value of a data type. The default value depends on whether the variable is of a value type or of a reference type. A variable of a value type directly contains its value. Value types include all numeric data types, Boolean, Char, Date, all structures, and all enumerations. A variable of a reference type stores a reference to an instance of the object in memory. Reference types include classes, arrays, delegates, and strings. For more information, see Value Types and Reference Types. If a variable is of a value type, the behavior of Nothing depends on whether the variable is of a nullable data type. To represent a nullable value type, add a ? modifier to the type name. Assigning Nothing to a nullable variable sets the value to null.

String will equate to Nothing if they are null or the empty string "".

Numerics will equate to Nothing if they are 0.

Booleans will equate to Nothing if they are False.

For a full list of the types and default values, check the (current) MSDN pages for [Nothing](https://msdn.microsoft.com/en-us/library/0x9tb07z.aspx).

Read Check for NULL or Blank online: [https://riptutorial.com/reporting-services/topic/6626/check-](https://riptutorial.com/reporting-services/topic/6626/check-for-null-or-blank)

[for-null-or-blank](https://riptutorial.com/reporting-services/topic/6626/check-for-null-or-blank)

# <span id="page-6-0"></span>**Chapter 3: IF expression**

### <span id="page-6-1"></span>**Examples**

<span id="page-6-2"></span>**If points field value is greater than 10 then display good else average**

#### We have a set of data

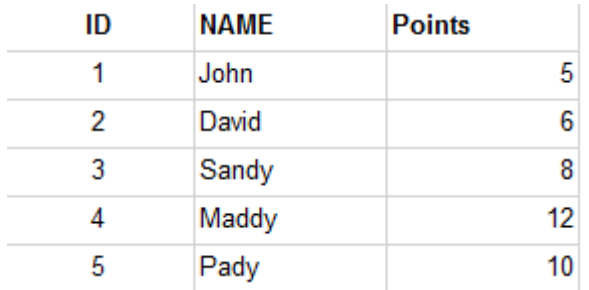

We would like to see

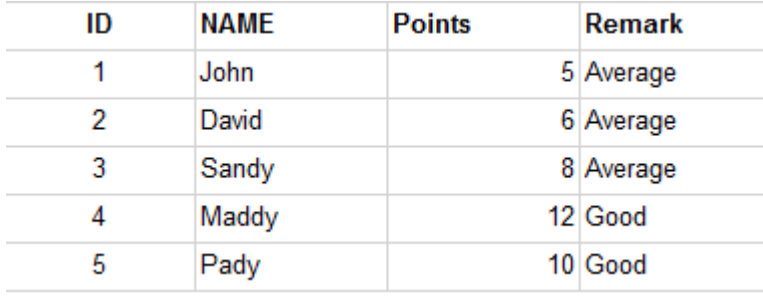

by using the following expression in the detail textbox. we can achieve the Remark

=IIF(Fields!Points.Value>=10,"Good","Average")

<span id="page-6-3"></span>**Using IIF to Screen for Division by Zero**

The IIF statement can be used in expressions to screen for division by zero:

=IIF(Fields!PossibleZero.Value=0,0,Fields!Denominator.Value/IIF(Fields!PossibleZero.Value=0,1,Fields!PossibleZero.Value))

SSRS does not short circuit IIF arguments. Therefore, using a single IIF function to screen for division by zero will have no effect and give an #ERROR value.

Instead, a pair of nested IIF statements can be used. The outer IIF controls the value returned in the case of division by zero, 0 in the example above. The inner IIF is a "dummy" value that prevents the engine from actually performing a division by zero in this case.

<span id="page-6-4"></span>**AND / OR IF condition**

Sometimes a complex IF condition is needed.

Let's take and example, Assuming we have the following raw data:

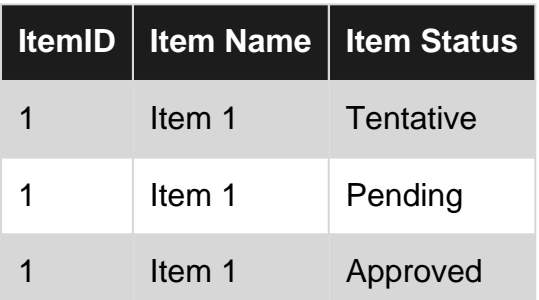

#### **The Goal is:**

Let's assume our business user ask to see which items are not approved and which are approved. Tentative and Pending items are considered as Not Approved.

#### **IF Condition Example:**

```
=IIF((Fields!ItemStatus.Value = "Tentative") Or (Fields!ItemStatus.Value = "Pending")
,"Not Approved", "Approved")
```
#### **The results:**

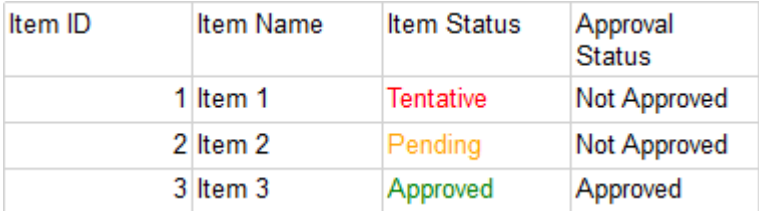

Read IF expression online:<https://riptutorial.com/reporting-services/topic/6118/if-expression>

# <span id="page-8-0"></span>**Chapter 4: Switch Expression**

### <span id="page-8-1"></span>**Examples**

<span id="page-8-2"></span>**Changing text color using switch condition**

Let's assume we have an entity status field with 3 options

- Tentative
- Pending
- Approved

Our goal is to show different color for each status as follow: Tentative will be Red Pending will be Orange Approved will be Green

#### **The switch condition:**

```
=Switch(Fields!ItemStatus.Value = "Tentative","Red",
Fields!ItemStatus.Value = "Pending", "Orange",
Fields!ItemStatus.Value = "Approved", "Green")
```
#### **The pattern is:**

```
=Switch([Condition statement] , [Value if True],
[Condition statement] , [Value if True],
[Condition statement] , [Value if True])
```
The second , sign starts a new condition. No , sign is needed for the last condition.

#### **Results:**

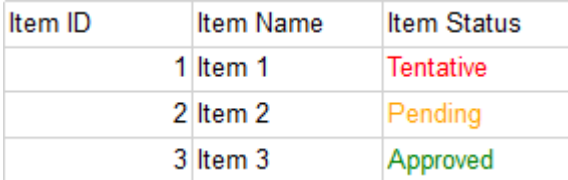

Read Switch Expression online: [https://riptutorial.com/reporting-services/topic/6765/switch](https://riptutorial.com/reporting-services/topic/6765/switch-expression)[expression](https://riptutorial.com/reporting-services/topic/6765/switch-expression)

# <span id="page-9-0"></span>**Credits**

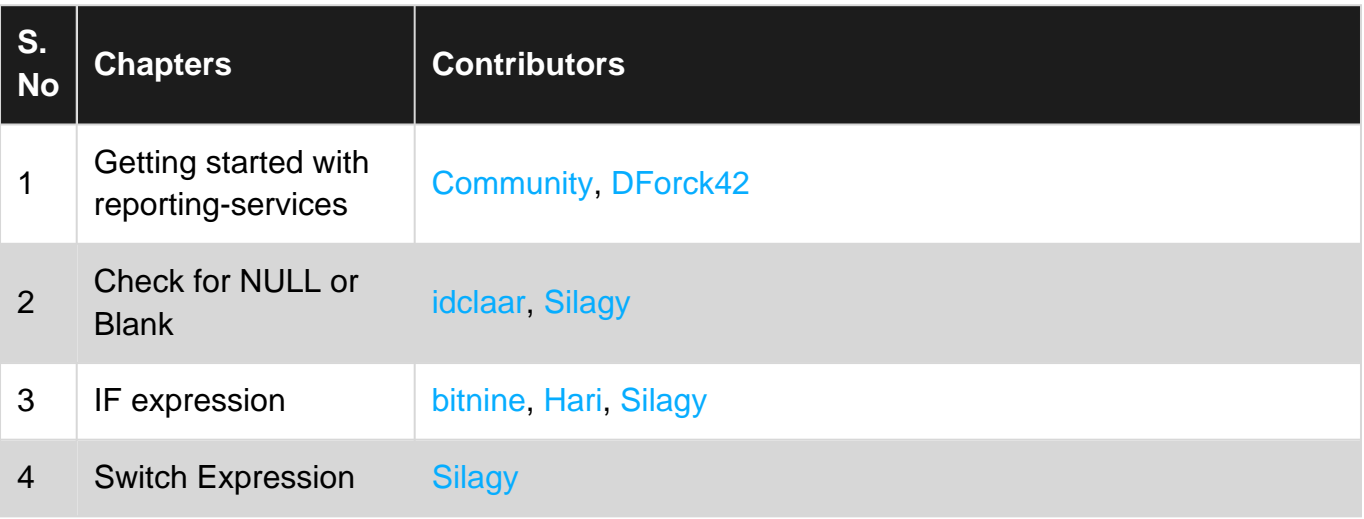